## **vaddio** | THE ART OF EASY

# AV Bridge 2x1 Presentation Switcher

### **Current Release**

#### **AV Bridge 2x1 1.1.1**

November 6, 2020

#### **Improvements**

- Improved USB enumeration behavior.
- Video artifacts could appear when receiving HDMI video from a OneLINK system. This has been fixed.

### **Release History**

#### **AV Bridge 2x1 1.1.0**

August 29, 2020

New Features

- We have placed the company's standard privacy notice on this product's Help page. This product does not record or save audio or video files, and it does not store any identifying information other than what you may choose to enter on the Room Labels page of the web interface. However, the device's IP address is considered "personally identifiable information" for the purposes of the privacy notice. This information is stored for display to the user, but not otherwise shared or transmitted.
- Added graphics management commands to the serial API:
	- $\circ$  The command graphics enable { get | on | off | toggle } returns or sets the state of the graphics capability.
	- $\circ$  The command graphics source { get | set <image filename> | clear } specifies the graphics file to use.

#### Improvements

- Improved color accuracy on video outputs.
- Enhanced compatibility with the new Vaddio Device Controller.
- Improved USB enumeration behavior.
- Improved video quality for lower-resolution USB streams.
- Corrected an issue that could potentially cause the Discover Devices button not to work.
- When changing the selected video input, the HDMI output could flicker if the PIP was on. This has been fixed.
- Under certain circumstances, the video transition type could change unexpectedly. This has been fixed.
- Changing to a different video input could result in USB re-enumeration when UVC extensions are disabled. This has been fixed.
- HDMI output was not always displayed at the correct aspect ratio when using resolutions with aspect ratios of other than 16:9. This has been fixed.
- Volume sliders and meters for audio outputs did not always interact as expected. This has been fixed.
- Occasionally, echo cancellation stopped working after the device was rebooted, and had to be toggled to be restarted. This has been fixed.

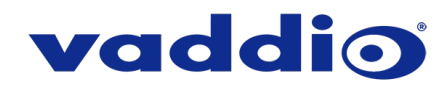

#### **AV Bridge 2x1 1.0.0**

March 17, 2020

**Notes** 

- Initial release.
- The video output may flicker when swapping inputs while PIP is active.
- The video aspect ratio may not always be maintained when using different output resolutions.

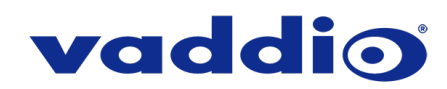

## **Firmware Update Instructions – AV Bridge 2x1**

#### **Requirements**

- Network access to the AV Bridge 2x1.
- The web interface's admin password.
- The .p7m firmware file for the AV Bridge 2x1 download this fro[m https://www.legrandav.com/.](https://www.legrandav.com/) It is available on the product page's Resources tab.

#### **Step-By-Step Process**

- 1. Enter the IP address for the AV Bridge 2x1 into the address bar of a web browser.
- 2. Log in as admin.

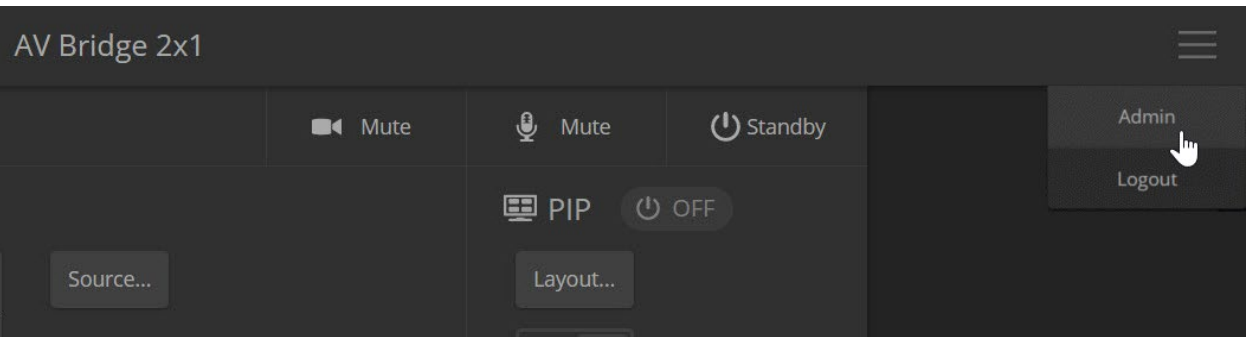

- 3. Navigate to the System page. Your device's System page may present different information than shown in the screen shot.
- 4. Select Choose File, then browse to the downloaded firmware and select it. The filename ends with .p7m.
- 5. Select Begin Firmware Update.

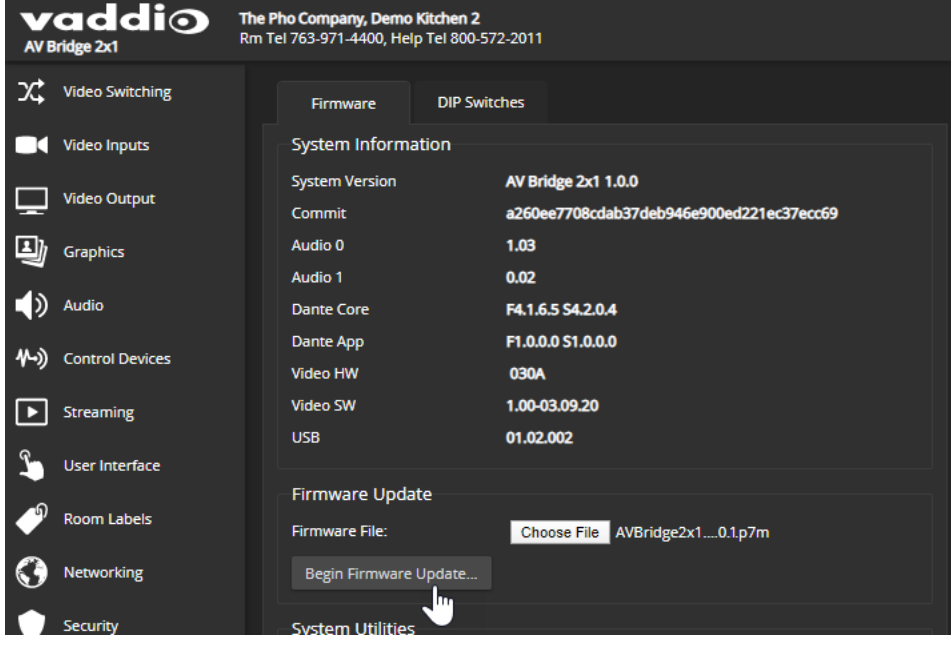

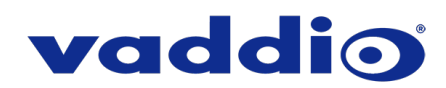

6. Read and understand the information in the Confirm dialog box. It's dull, but it could save you some time and aggravation.

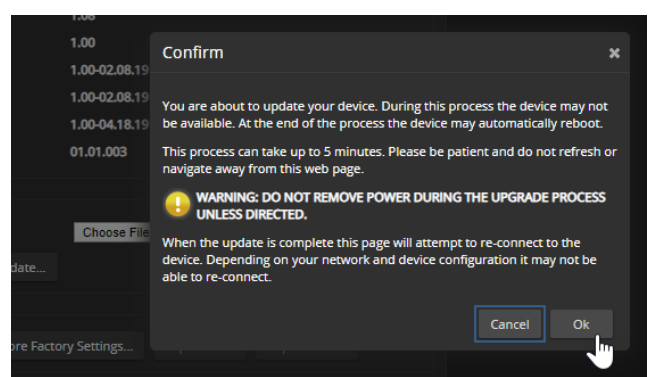

- 7. Select OK. A progress message box opens. If the update process presents warnings or error messages, read them carefully.
- 8. The device reboots when the update is complete.

#### **Caution**

**The AV Bridge 2x1 must remain connected to power and to the network during the update. Interrupting the update could make the camera unusable.**

This update can take up to 5 minutes to complete; the pop-up message window will identify the progress of the update.

While you're waiting, you could try the following:

- Make a list of ways to improve your least favorite vegetables. Extinction might be an option.
- Decide which animal would be the least believable star of a horror movie.
- Think of three colors that should appear more in nature.

After the update is complete, the System page will display the new firmware version under System Information. Enjoy that 'New Firmware Smell'!

**If the update procedure is interrupted for any reason the product may need to be returned to Vaddio for updating. If the update does not seem to run, DO NOT TURN OFF THE PRODUCT OR UNPLUG IT. CALL TECH SUPPORT IMMEDIATELY.**

**If you have any questions, call Vaddio Technical Support: (+1) 763-971-4428 or 1-800-572-2011**

Vaddio is a brand of Legrand AV Inc. · [www.legrandav.com](http://www.legrandav.com/) · Phone 800.572.2011 / +1.763.971.4400 · Fax +1.763.971.4464 Email – Europe, Middle East, Africa: [av.emea.vaddio.support@legrand.com](mailto:av.emea.vaddio.support@legrand.com) | All other regions: [av.vaddio.support@legrand.com](mailto:av.vaddio.support@legrand.com)

Visit us at [www.legrandav.com](http://www.legrandav.com/) for firmware updates, specifications, drawings, manuals, and technical support information, and more.

Vaddio is a registered trademark of Legrand AV Inc. All other brand names or marks are used for identification purposes and are trademarks of their respective owners. All patents are protected under existing designations. Other patents pending.

©2020 Legrand AV Inc.

A brand of Lilegrand®